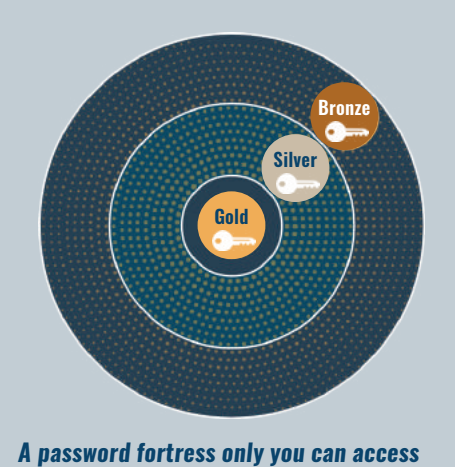

*Three levels of security for different sensitivity passwords (patent-pending)*

# *Get onboarded*

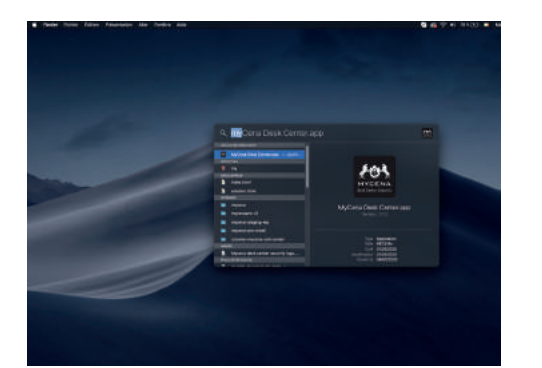

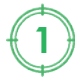

# *Create your password fortress*

#### *Create a password*

## *Use a password*

#### *Share a password / Receive a shared password*

#### *Settings*

**1** Open MyCena Desk<br>**1** Center from desktop or application folder

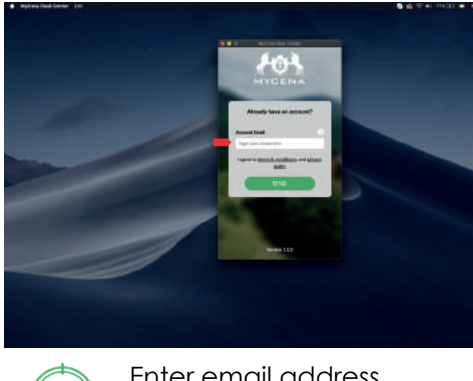

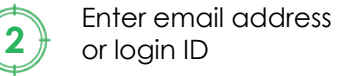

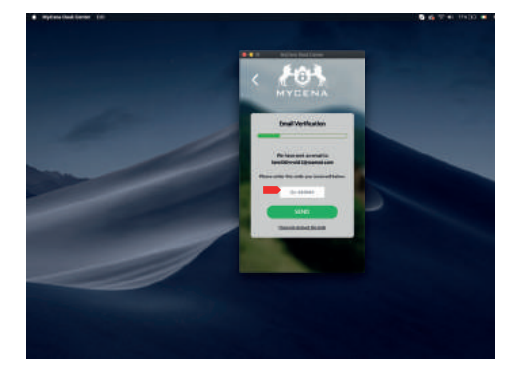

or login ID **<sup>3</sup>** Enter code received by email (only if using email)

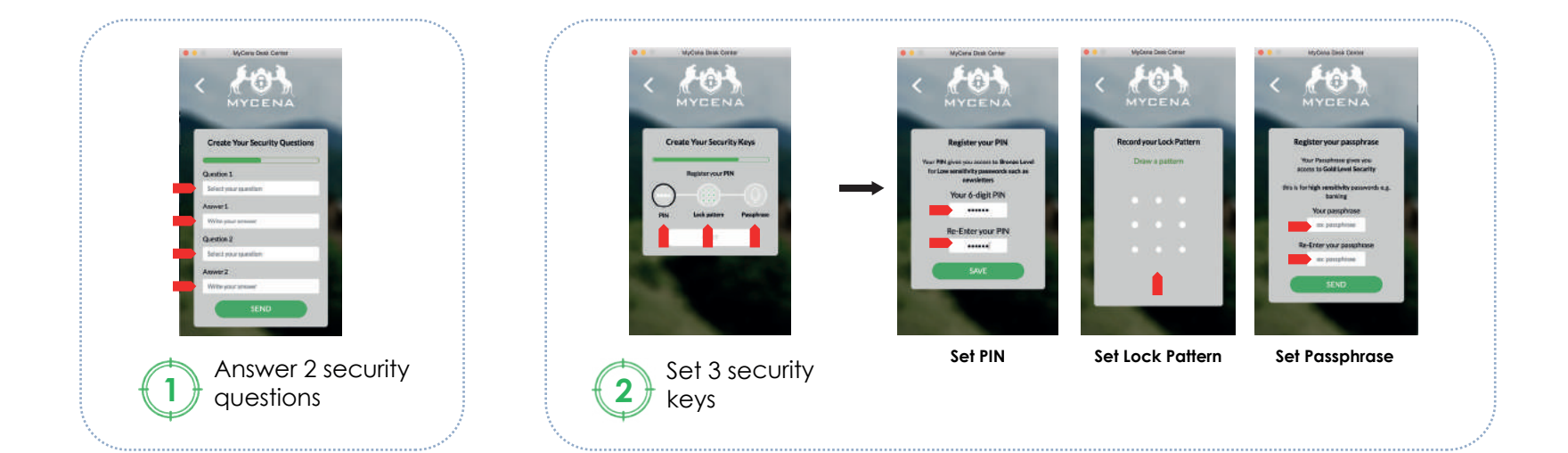

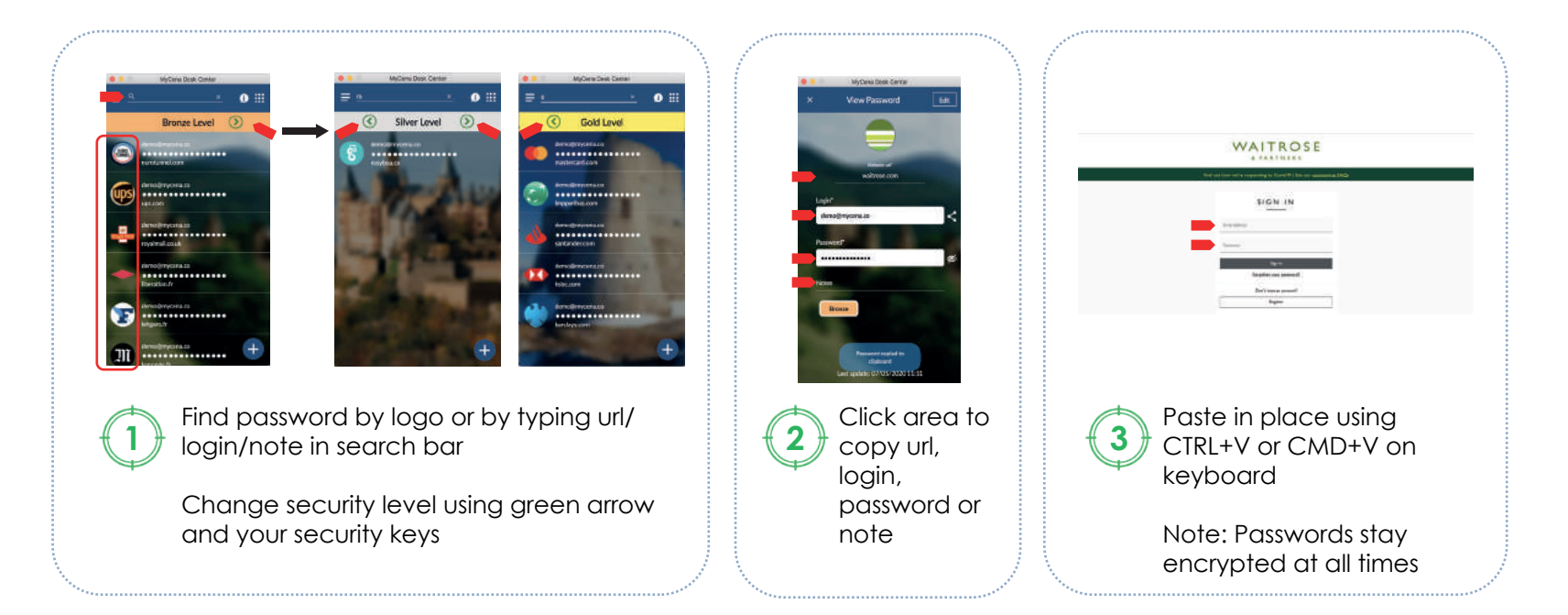

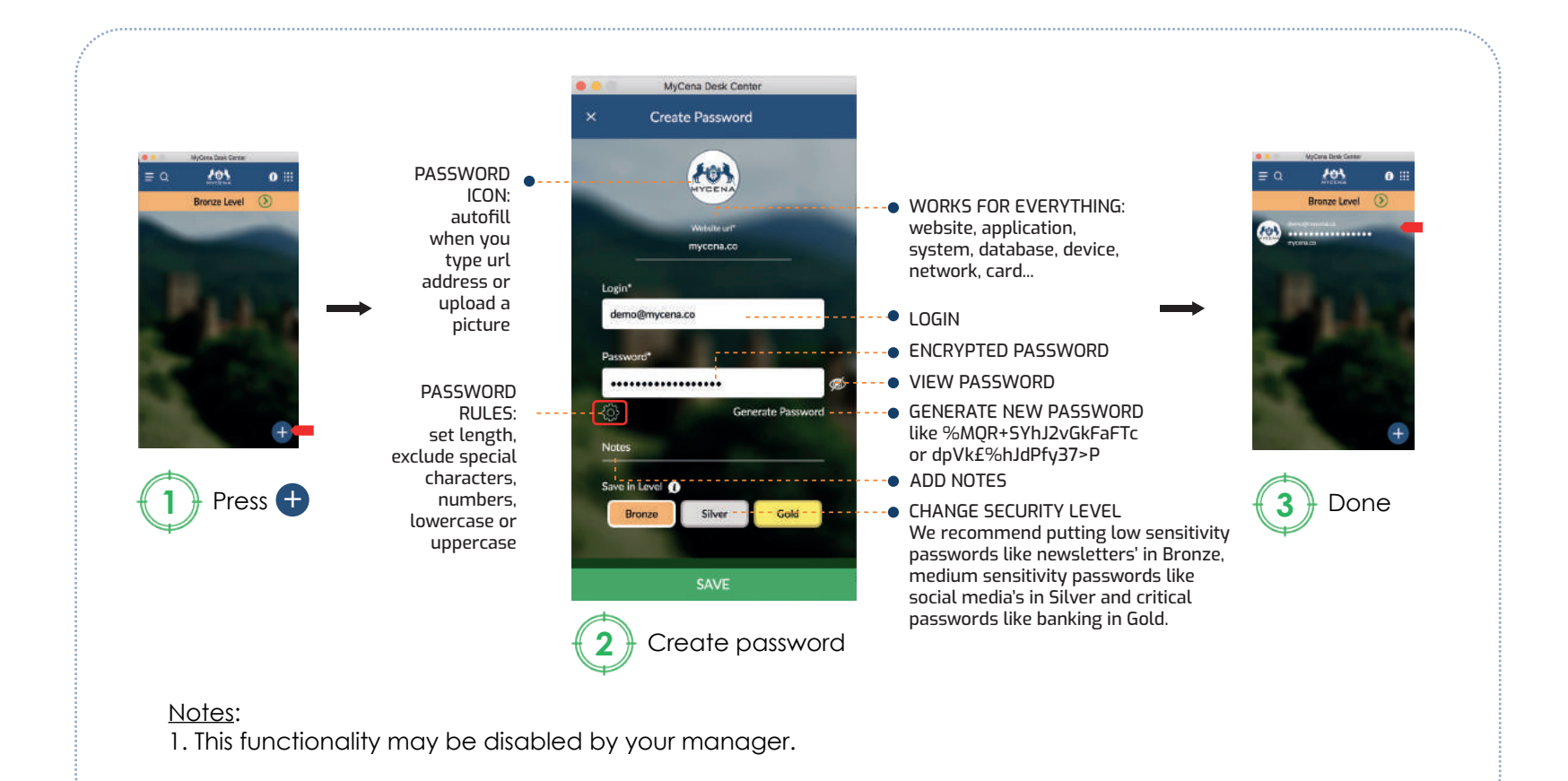

support@mycena.co www.mycena.co

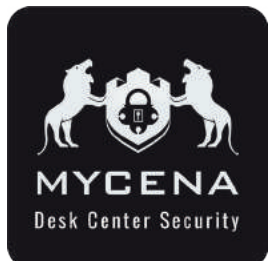

# **MyCena Desk Center App User Guide** How to get started

#### *No password to create, type or remember*

Congratulations for choosing MyCena Desk Center (MDC), a unique solution to manage and secure all your credentials without remembering any passwords.

MDC comes in two parts:

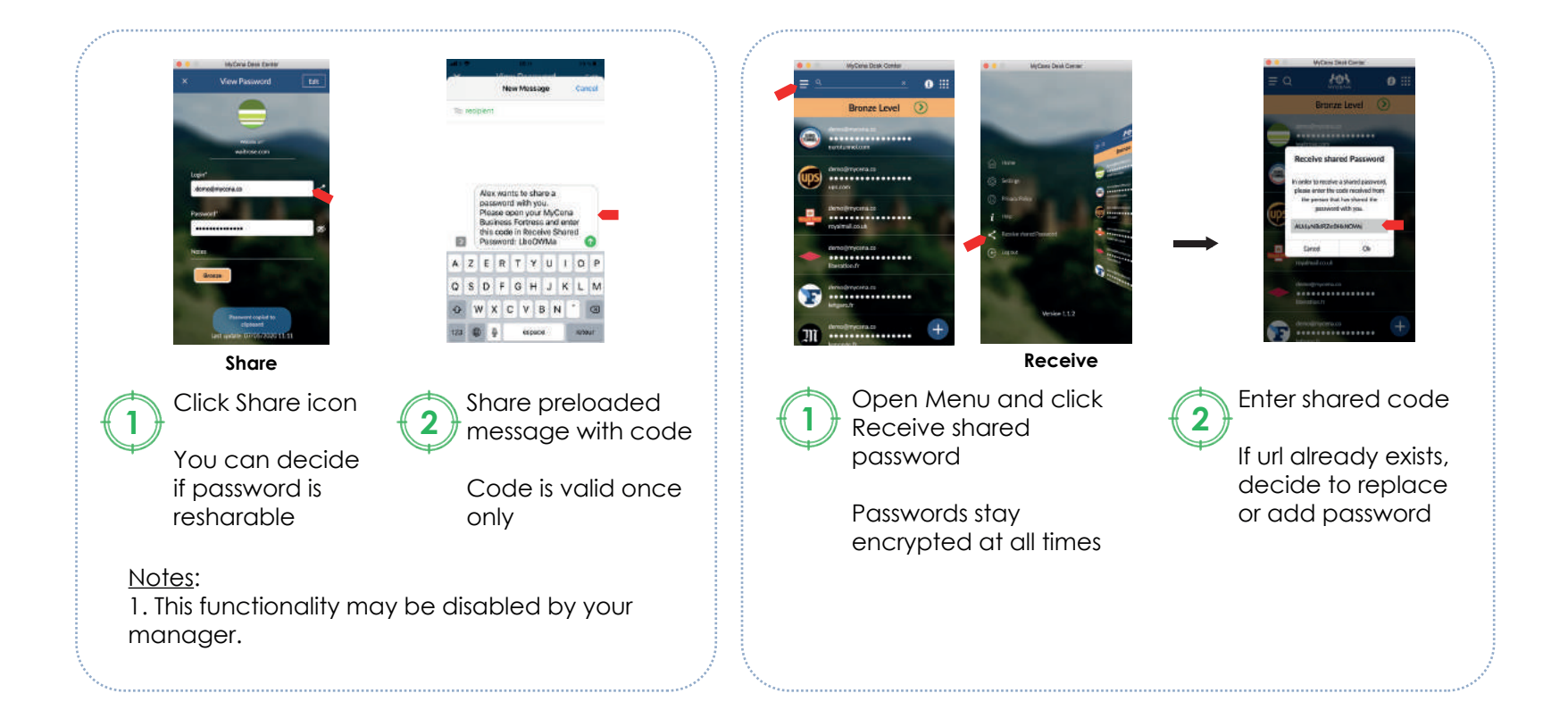

- a management console helps to distribute strong password rules and policies for every system, network, application, database, device… to all users.

- a desktop application

This is the user guide for the MDC desktop application.

*Credentials always accessible within contained environment*

#### **SECURE**

*No password to create, type or memorize. No central identity.*

#### PRIVATE

رنار

*Only user can access own fortress in contained environment using combination of PIN, lock pattern and passphrase*

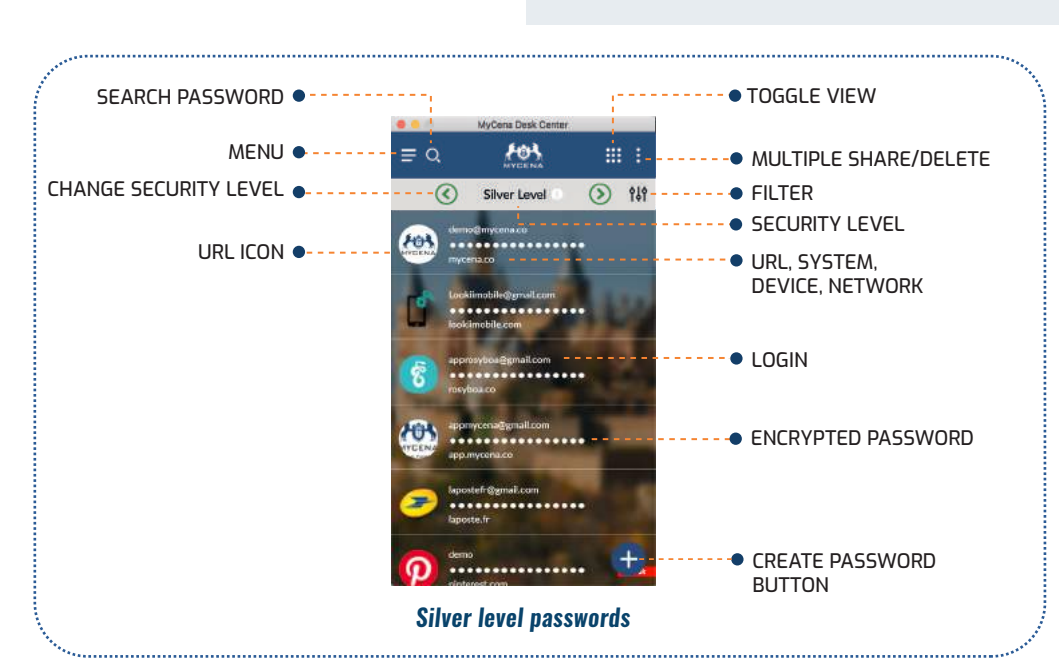

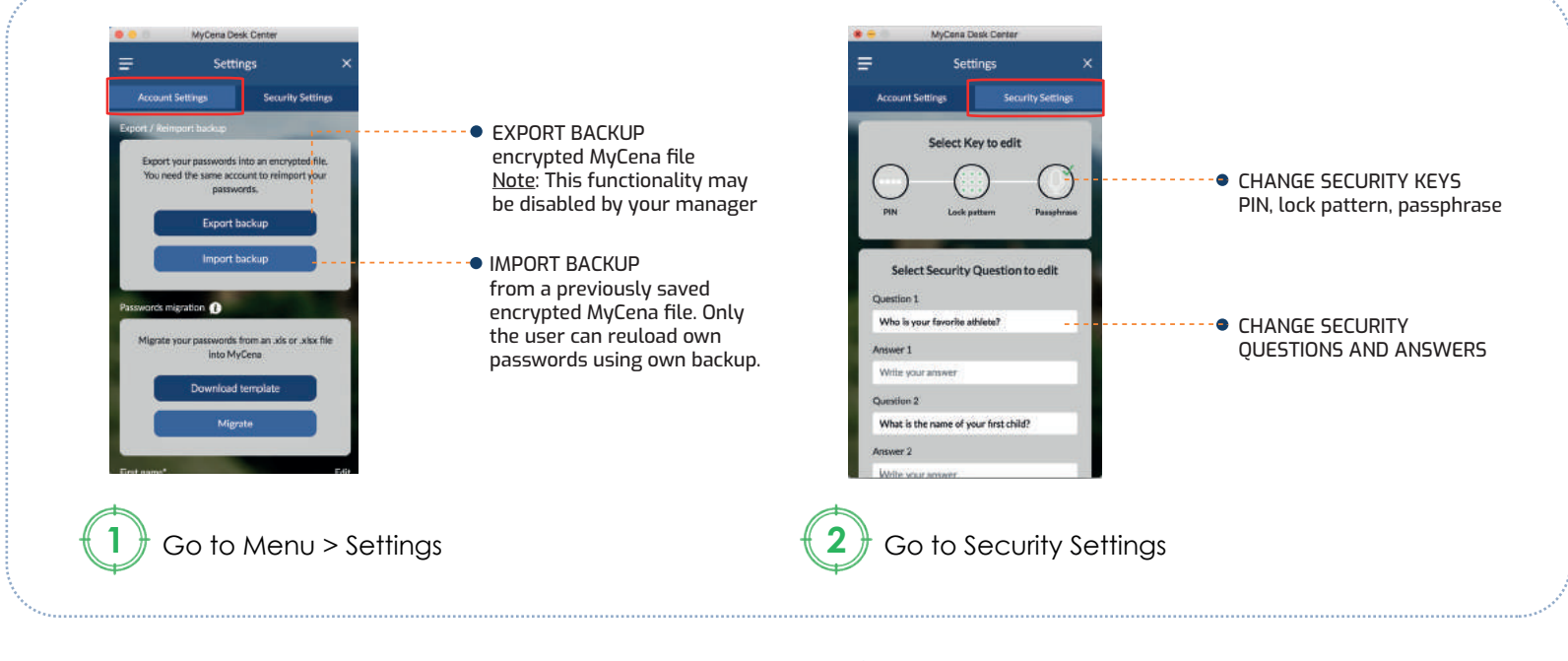

#### *Installation*  $\vee$  Hoje (7) o  $\ddot{\phantom{1}}$ 鱼  $\overline{\Phi}$  $\equiv$ di) n, œ п **V**  $\Box$ 由 В  $\vee$  Ontem (12) **OneDrive** Setup Mycena Desk Center-1.2.0 Click on link below to start download: **2** Run the setup by **3** MDC icon will clicking yes **1** - Windows: https://bit.ly/32sODbb appear on your - MacOS: https://bit.ly/3bYyZYA desktop or

The file will be downloaded to your default

- Linux: https://bit.ly/2Fx5yka

**CONVENIENT** 

download folder.

application folder

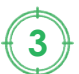

© MyCena Limited 2020

# *Upload your existing passwords*

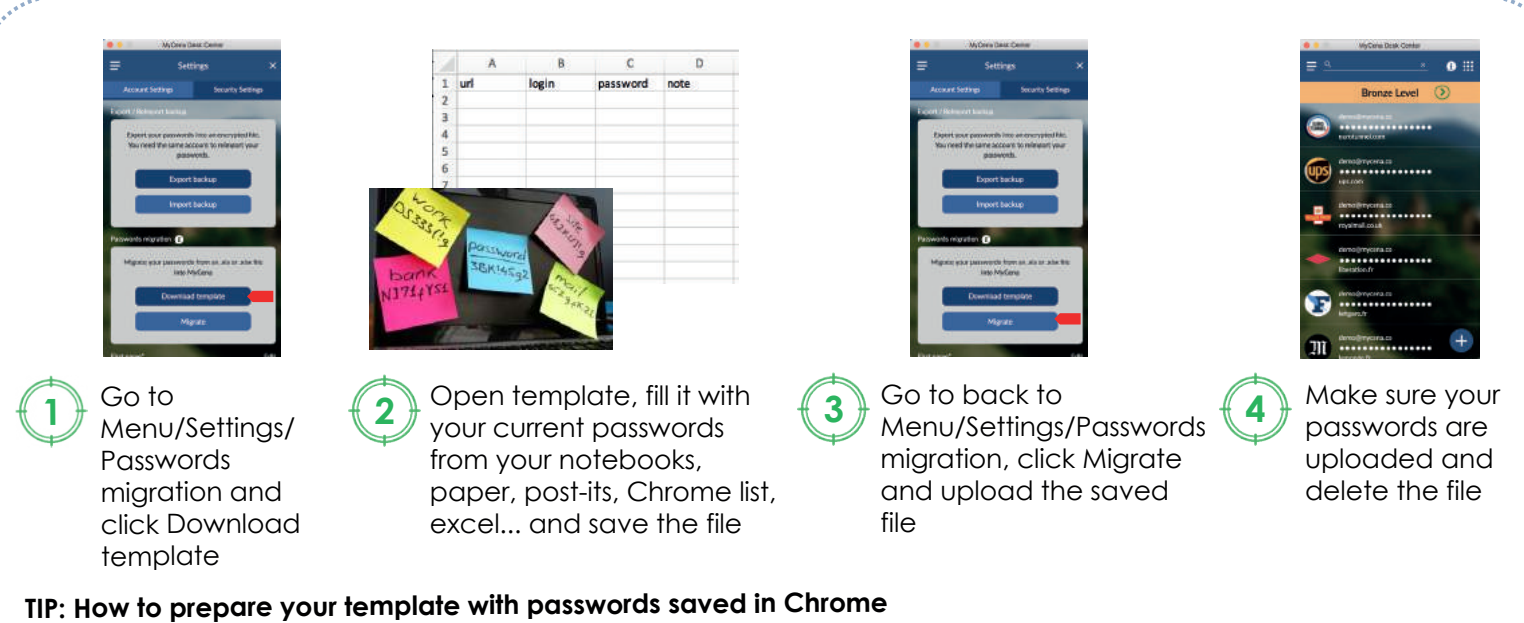

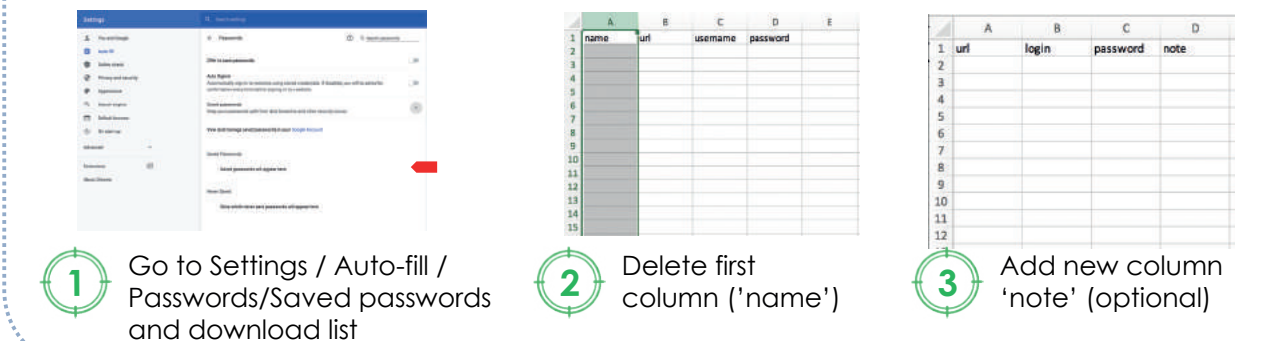

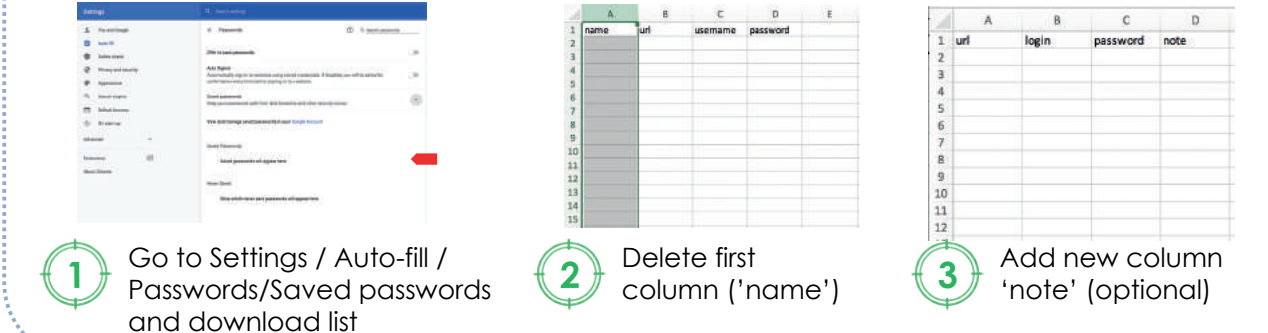